# **MỘT GIẢI PHÁP XÂY DỰNG THIẾT BỊ TRUYỀN THÔNG KHÔNG DÂY CHO PLC SỬ DỤNG CHUẨN ZIGBEE**

#### **Đặng Văn Ngọc \* , Nguyễn Duy Minh, Hoàng Thị Thương**

*Trường Đại học Công nghệ Thông tin và Truyền thông – ĐH Thái Nguyên*

### TÓM TẮT

Trong các nhà máy sản xuất công nghiệp ngày nay, hệ thống giám sát và điều khiển thông thường có dây đòi hỏi phải đào rãnh để đặt dây mới, sửa chữa hoặc thay thế dây cáp cũ có thể cực kỳ tốn kém, do khả năng mở rộng thấp và tỷ lệ thất bại cao của các đầu nối. Bài báo này cung cấp một giải pháp xây dựng thiết bị truyền thông không dây cho bộ điều khiển logic lập trình (PLC) sử dụng chuẩn ZigBee. Một giải pháp phần cứng của thiết bị đã được thực hiện, sử dụng PLC ghép nối với bộ chuyển đổi tín hiệu theo chuẩn Ethernet và mô-đun truyền thông không dây XBee S2. Qua đó tiến hành xây dựng một mạng không dây bao gồm ba loại thiết bị: Gateway; Router; End device. Hiệu năng của mạng đã được đánh giá qua các thông số như sau: Khả năng mở rộng mạng, độ tin cậy, tính linh hoạt, khả năng định tuyến mạng, tỷ lệ truyền nhận gói tin của toàn mạng. Kết quả cho thấy bộ truyền thông không dây cho PLC có khoảng cách truyền là 55.5m và 26.05m, tỷ lệ truyền nhận gói tin là 98.4% và 84.2% tương ứng trong môi trường không vật cản và có vật cản. Mô hình mạng không dây thực nghiệm thực hiện được chức năng tự định tuyến khi liên kết đường truyền bị hỏng và mở rộng mạng linh hoạt.

**Từ khóa:** *Truyền thông không dây; ZigBee; PLC; mạng không dây; Xbee S2; Ethernet*

*Ngày nhận bài: 07/8/2020; Ngày hoàn thiện: 31/8/2020; Ngày đăng: 31/8/2020* 

# **A SOLUTION TO BUILD WIRELESS COMMUNICATION DEVICE FOR PLC USING ZIGBEE STANDARD**

**Dang Van Ngoc\* , Nguyen Duy Minh, Hoang Thi Thuong**

*TNU - University of Information and Communication Technology* 

### ABSTRACT

In today's industrial production plants, conventional wired monitoring and control systems that require trenching to place new wires, repairing or replacing old cables can be extremely costly, due to the possibility of low expansion and high failure rate of connectors. This paper provides a wireless communication device building solution for a programmable logic controller (PLC) using the ZigBee standard. A hardware solution of the equipment was implemented, using a PLC paired with an Ethernet standard converter and XBee S2 wireless communication module. Thereby building a wireless network including three types of devices: Gateway; Router; End device. Network performance has been assessed through the following parameters: Network scalability, reliability, flexibility, network routing, and packet transmission rate of the entire network. The results show that the wireless communication unit for PLC has transmission distance of 55.5m and 26.05m, packet transmission rate is 98.4% and 84.2% respectively in an obstacle-free and obstructive environment. The experimental wireless network model performs self-routing when link failure and flexible network expansion.

**Keywords:** *Wireless communication; ZigBee; PLC; Wireless network; Xbee S2; Ethernet*

*Received: 07/8/2020; Revised: 31/8/2020; Published: 31/8/2020*

*<sup>\*</sup>* Corresponding author. *Email: dvngoc@ictu.edu.vn*

## **1. Giới thiệu**

Hiện nay trong các dây truyền sản xuất tại các nhà máy, xí nghiệp sử dụng mạng truyền thống cung cấp nhiều lợi thế nhưng yêu cầu dây cáp để kết nối các thiết bị. Điều này dẫn đến chi phí lắp đặt và bảo trì cao, do khả năng mở rộng thấp và tỷ lệ thất bại cao trong việc kết nối các đầu nối. Một trong những đổi mới hứa hẹn nhất trong các nhà máy sản xuất là sự ra đời của công nghệ không dây. Mục đính nhằm thay thế số lượng lớn cáp hiện đang nối dây cho các nhà máy bằng hệ thống không dây sẽ cho phép giảm chi phí triển khai và bảo trì. Các hệ thống không dây cũng cho phép các ứng dụng mới vì tính di động nâng cao và mô hình giao tiếp linh hoạt hơn [1].

Trong các công nghệ không dây dùng trong mạng không dây (Wifi, Bluetooth, ZigBee) xu hướng hiện nay sử dụng nhiều công nghệ ZigBee [2] và IEEE 802.15.4 [3] do công suất tiêu thụ nhỏ, giá thành thấp, dễ mở rộng mạng, truyền nhận dữ liệu đáng tin cậy.

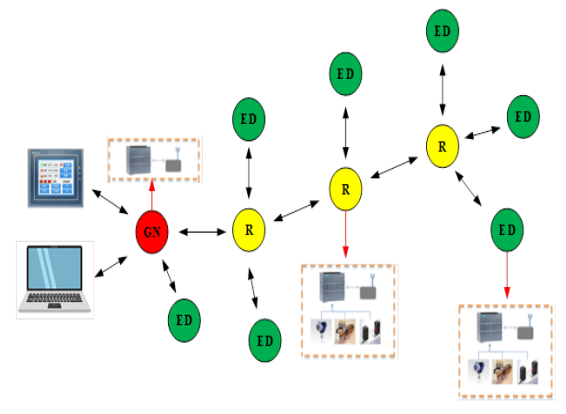

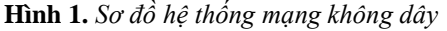

Hiện nay, một số hãng PLC phổ biến như Mitsubishi, Omron, Siemens,... Trong đó, phổ biến và thông dụng nhất là hãng Siemens, điển hình là các dòng PLC S7-200, S7-300, S7-400, S7-1200, S7-1500. Tuy nhiên, trong các ứng dụng hiện nay, PLC hầu hết sử dụng các bộ truyền thông có dây truyền thống [4]. Chính vì vậy, chúng tôi đưa ra giải pháp xây dựng bộ truyền thông không dây (Wireless Communication Module-WCM) cho PLC sử dụng chuẩn ZigBee. Qua đó xây dựng một mạng không dây như hình 1 để thu thập dữ liệu thông số nhiệt độ thông qua các thiết bị Gateway, Router và End device hiển thị giá trị trên giao diện HMI và WinCC. Sau đó đưa ra các kịch bản để đánh giá mạng không dây như:

khoảng cách truyền thông, khả năng mở rộng tầm hoạt động, khả năng định tuyến của mạng, tỷ lệ truyền và nhận dữ liệu.

### **2. Thiết kế hệ thống**

### *2.1. Giải pháp phần cứng*

Trong thiết kế này, phần cứng của hệ thống sử dụng hai phương thức truyền thông dữ liệu như sau:

- Truyền thông dữ liệu không dây
- Truyền thông dữ liệu có dây

**Truyền thông dữ liệu có dây:** Bộ xử lý trung tâm sử dụng Kit Arduino UNO [5] kết nối với module Ethernet Shield [6] để truyền thông dữ liệu do PLC (S7-1200) [7] xử lý tín hiệu từ các cảm biến hoặc tín hiệu điều khiển cơ cấu chấp hành thông qua chuẩn Ethernet sử dụng giao thức Modbus [8].

**Truyền thông dữ liệu không dây:** Bộ xử lý trung tâm ghép nối với module XBee S2 [9] để truyền/ nhận dữ liệu trong WSN thông qua chuẩn ZigBee.

Hình 2 minh họa sơ đồ khối của bộ truyền thông không dây.

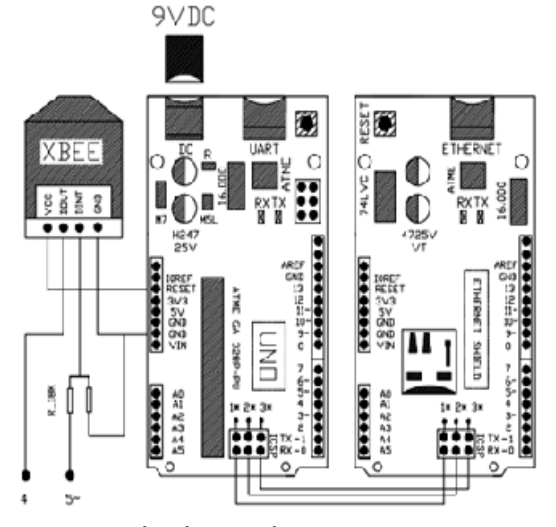

**Hình 2.** *Sơ đồ khối bộ truyền thông không dây – (WCM)* Hình 3 minh họa sơ đồ ghép nối của WCM.

### *2.2. Cấu hình phần cứng*

### • **Thiết bị End device/Router**

Hình 4 minh họa sơ đồ ghép nối của thiết bị End Device/Router, trong đó thiết bị sử dụng PLC S7-1200, cảm biến nhiệt độ PT100 và WCM. Cảm biến PT100 truyền tín hiệu nhiệt độ về cho PLC. PLC sẽ xử lý tín hiệu của cảm biến rồi sau đó truyền giá trị nhiệt độ xuống

*[http://jst.tnu.edu.vn;](http://jst.tnu.edu.vn/) Email: jst@tnu.edu.vn* 135

cho bộ WCM để định dạng khung truyền ở dạng 3 byte dữ liệu "ID\_phantach\_nhietdo". Sau đó dữ liệu được WCM truyền không dây cho nút Gateway.

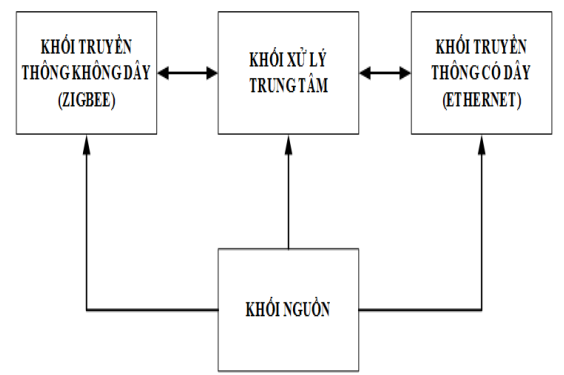

**Hình 3.** *Sơ đồ ghép nối bộ truyền thông không dây – (WCM)*

Để cấu hình phần cứng người dùng sử dụng phần mềm miễn phí X-ICTU do hãng Digi International cung cấp để nạp firmware cho module Xbee S2 nhằm định dạng bộ truyền thông của thiết bị là End device/ Router/ Gateway. Ngoài ra, phần mềm Arduino IDE và phần mềm Tia Portal V13 sẽ giúp người dùng lập trình phần cứng cho PLC và WCM một cách dễ dàng.

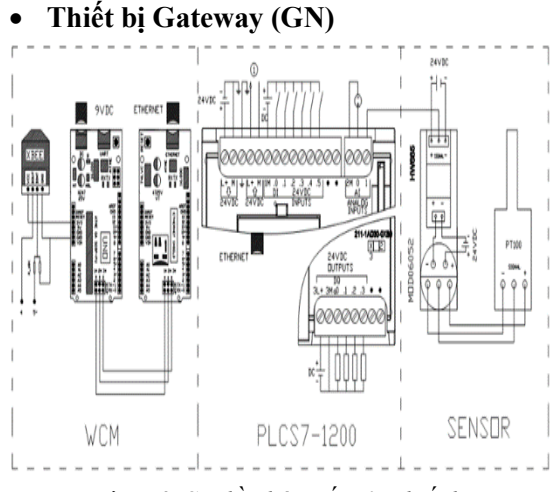

**Hình 4.** *Sơ đồ ghép nối của thiết bị End device/Router*

Hình 5 minh họa sơ đồ ghép nối của thiết bị Gateway, trong đó sử dụng PLC S7-1200 ghép nối với bộ WCM, màn hình HMI KTP-400 và máy tính thông qua Switch, sau đó cấu hình sao cho địa chỉ IP phải trùng Network ID nhưng khác nhau Host ID. Giá trị nhiệt độ được truyền không dây từ các thiết bị End device/Router về cho Gateway xử lý bóc tách

dữ liệu và hiển thị nhiệt độ thu được lên màn hình HMI và giao diện WinCC trên máy tính.

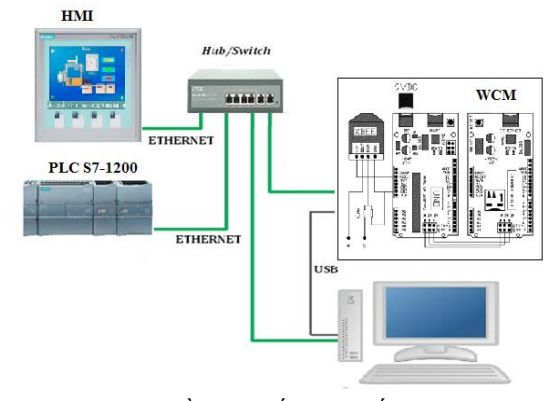

**Hình 5.** *Sơ đồ ghép nối của thiết bị Gateway*

# *2.3. Giải pháp phần mềm*

*2.3.1. Thiết kế giao diện cho màn hình HMI KTP-400*

Giao diện màn hình HMI KTP-400 được thiết kế với hai biểu đồ hiển thị giá trị nhiệt độ. Giá trị "NHIET DO 1" biểu diễn với thang đo 100°C ứng dụng trong đo nhiệt độ môi trường không khí, nước, đất, v.v... Giá trị "NHIET DO 2" biểu diễn với thang đo 800°C ứng dụng trong môi trường có nhiệt độ cao như lò hơi, lò nhiệt, v.v... Hình 6 minh họa thiết kế giao diện màn hình HMI KTP-400.

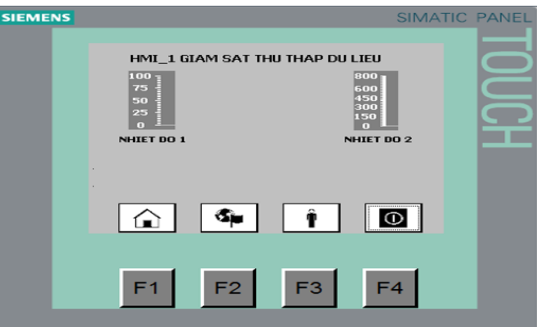

**Hình 6.** *Giao diện trên màn hình KTP-400*

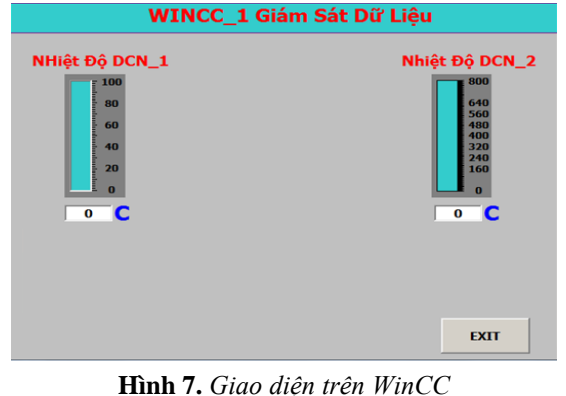

136 *[http://jst.tnu.edu.vn;](http://jst.tnu.edu.vn/) Email[: jst@tnu.edu.vn](mailto:jst@tnu.edu.vn)*

### *2.3.2. Thiết kế giao diện WinCC Flexible*

Tương tự như thiết kế trên màn hình HMI, giao diện WinCC trên máy tính cũng được thiết kế với hai biểu đồ giá trị nhiệt độ là: "NHIET DO 1" và "NHIET DO 2" như miêu tả trong hình 7.

### *2.3.3. Cấu hình phần mềm*

## • **Thiết bị End device/Router**

Cấu hình địa chỉ IP cho PLC của End device địa chỉ 192.168.0.4, Router 192.168.0.5 và địa chỉ Subnet mask 255.255.255.0. Khối lập trình Main (OB1) được cấu hình để truyền dữ liệu cho WCM thông qua chuẩn Modbus TCP/IP. Hình 8 miêu tả cấu hình khối lệnh MB\_Client trong OB1.

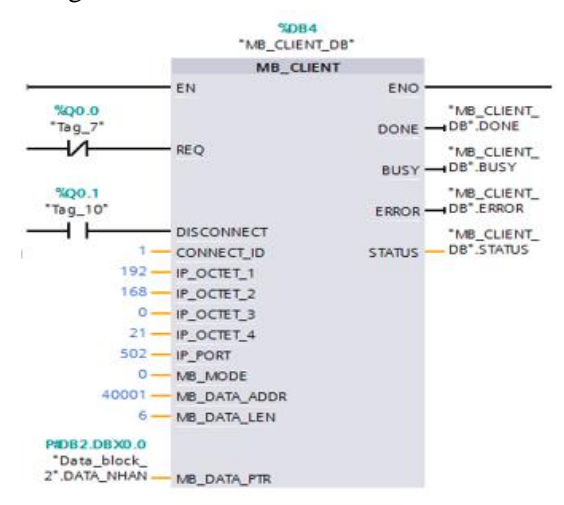

#### **Hình 8.** *Cấu hình khối lệnh MB\_Client*

Hình 9 minh họa bảng cấu hình khối truyền thông Data\_block\_1 để PLC giao tiếp với WCM qua địa chỉ IP 192.168.0.20.

| Data block 1   |                               |                   |        |             |  |  |  |
|----------------|-------------------------------|-------------------|--------|-------------|--|--|--|
| Name           |                               | Data type         | Offset | Start value |  |  |  |
| ☜              | <b>Static</b>                 |                   |        |             |  |  |  |
| ☜              | connection                    | E<br>TCON IP v4   | 0.0    |             |  |  |  |
| ☜              | InterfaceId<br>٠              | <b>HW ANY</b>     | 0.0    | 64          |  |  |  |
| ☜              | ID<br>٠                       | CONN OUC          | 2.0    | 1           |  |  |  |
| $\blacksquare$ | ConnectionType<br>٠           | Byte              | 4.0    | 16#0B       |  |  |  |
| ☜              | <b>ActiveEstablished</b><br>٠ | Bool              | 5.0    | <b>TRUE</b> |  |  |  |
| ☜              | <b>RemoteAddress</b><br>٠     | IP V4             | 6.0    |             |  |  |  |
| $\blacksquare$ | <b>ADDR</b>                   | Array[14] of Byte | 0.0    |             |  |  |  |
| $\bigoplus$    | ADDR[1]<br>$\blacksquare$     | Byte              | 0.0    | 192         |  |  |  |
| $\blacksquare$ | ADDR[2]<br>٠                  | Byte              | 1.0    | 168         |  |  |  |
| €              | ADDR[3]<br>٠                  | Byte              | 2.0    | $\circ$     |  |  |  |
| $\bigoplus$    | ADDR[4]<br>٠                  | Byte              | 3.0    | 20          |  |  |  |
| ☜              | <b>RemotePort</b><br>٠        | Ulnt              | 10.0   | 502         |  |  |  |
| 硘              | LocalPort<br>■                | Ulnt              | 12.0   | $\circ$     |  |  |  |

**Hình 9.** *Cấu hình của khối truyền thông*

Khối Data\_block\_2 được cấu hình kiểu mảng số nguyên (int) với 3 giá trị được truyền đi là ID (DATA[0]), giá trị phân tách (DATA[1]), nhiệt độ đo được từ cảm biến nhiệt PT100

*[http://jst.tnu.edu.vn;](http://jst.tnu.edu.vn/) Email: jst@tnu.edu.vn* 137

(DATA[2]) được gán vào MB\_DATA\_PTR để truyền dữ liệu như hình 10.

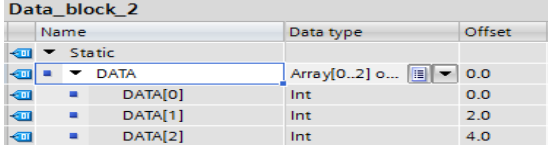

**Hình 10.** *Cấu hình khối truyền dữ liệu*

### • **Thiết bị Gateway**

Cấu hình địa chỉ IP cho PLC của Gateway địa chỉ 192.168.0.11. Khối lệnh MB\_CLIENT trong khối Main OB1 được thiết lập để nhận dữ liệu nhiệt độ từ thiết bị Router và End device thông qua chân MB\_MODE được thiết lập bằng 0. Cấu hình địa chỉ IP: 192.168.0.21 của WCM trên PLC được miêu tả như hình 11.

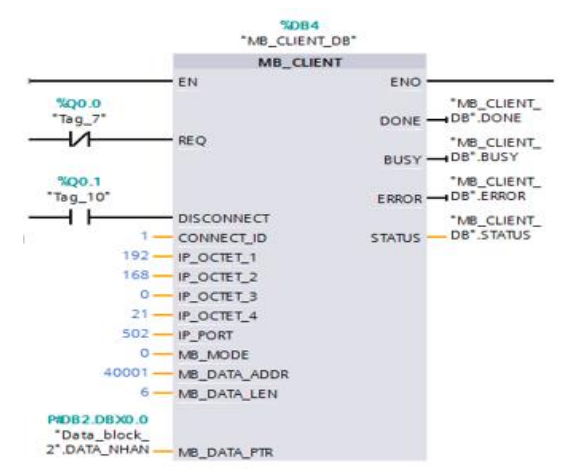

### **Hình 11.** *Cấu hình khối lệnh MB\_Client nhận dữ liệu của thiết bị Gateway*

Hình 12 miêu tả khối Data\_block\_1 với địa chỉ ô nhớ từ 40001 đến 40006 để lưu dữ liệu từ thiết bị Router và End deive gửi về.

| Data block 2 |               |   |                  |                       |        |  |  |  |
|--------------|---------------|---|------------------|-----------------------|--------|--|--|--|
|              | Name          |   |                  | Data type             | Offset |  |  |  |
| ∢ш           | <b>Static</b> |   |                  |                       |        |  |  |  |
| ☜            |               |   | <b>DATA NHAN</b> | Array[05] o         ▼ | 0.0    |  |  |  |
| ☜            |               |   | DATA NHAN[0]     | Int                   | 0.0    |  |  |  |
| ☜            |               | ٠ | DATA_NHAN[1]     | Int                   | 2.0    |  |  |  |
| ☜            |               | ٠ | DATA_NHAN[2]     | Int                   | 4.0    |  |  |  |
| ☜            |               | ٠ | DATA NHAN[3]     | Int                   | 6.0    |  |  |  |
| ☜            |               | ۰ | DATA NHAN[4]     | Int                   | 8.0    |  |  |  |
| ☜            |               |   | DATA NHAN[5]     | Int                   | 10.0   |  |  |  |

**Hình 12.** *Cấu hình khối nhận dữ liệu*

### *2.3.4. Lưu đồ thuật toán*

Hình 13 minh họa lưu đồ thuật toán phần mềm nhúng cho bộ WCM của thiết bị Gateway. Hình 14 minh họa thuật toán phần mềm nhúng cho bộ WCM trên thiết bị Router/End device.

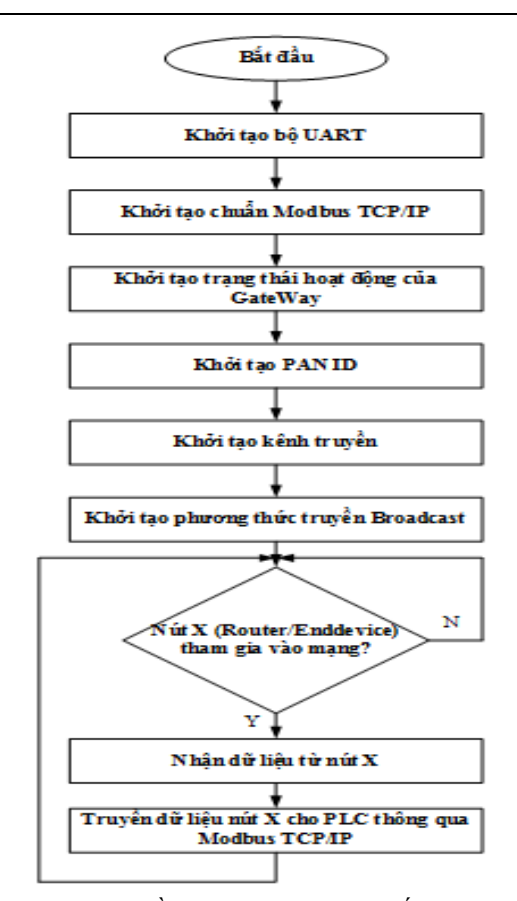

**Hình 13.** *Lưu đồ thuật toán WCM của thiết bị Gateway*

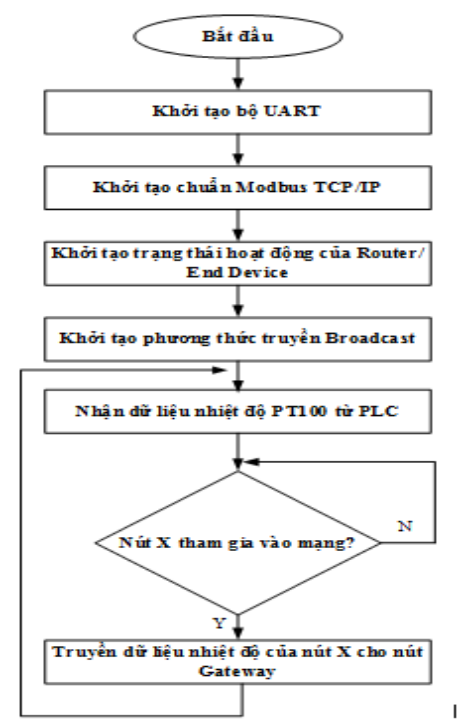

**Hình 14.** *Lưu đồ thuật toán phần mềm nhúng cho WCM của thiết bị Router/End device*

## **3. Kết quả và đánh giá**

Hình 15 miêu tả mô hình phần cứng thực tế của bộ WCM. Hình 16, 17 miêu tả ghép nối thiết bị Router/End và Gateway trong thực tế. Giá trị nhiệt độ của PT100 thu thập từ nút End device đo ở môi trường không khí và nút Router đo ở môi trường lò hơi hiển thị trên giao diện HMI và WinCC được miêu tả trong hình 18, 19.

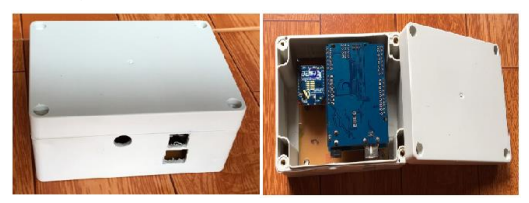

**Hình 15.** *Bộ WCM trong thực tế*

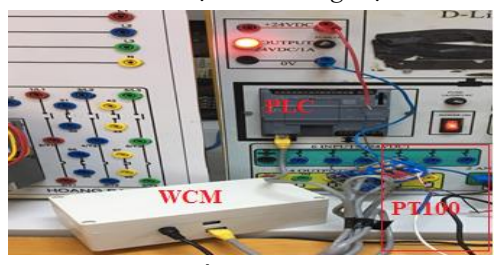

**Hình 16.** *Thiết bị Router/End device*

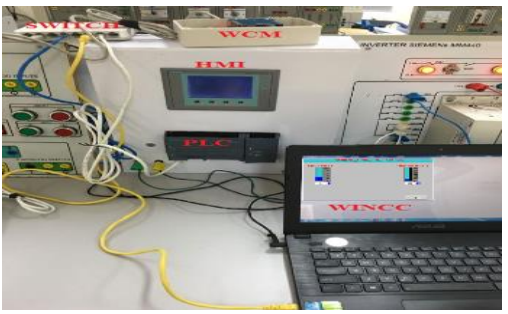

**Hình 17.** *Thiết bị Gateway*

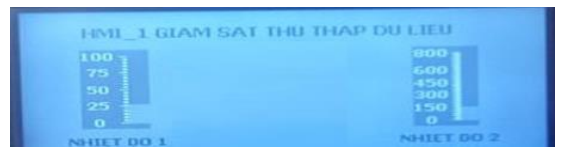

**Hình 18.** *Giá trị nhiệt độ hiển thị trên HMI*

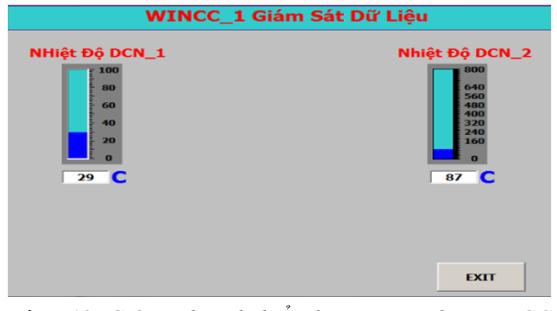

**Hình 19.** *Giá trị nhiệt độ hiển thị trên giao diện WinCC*

138 *[http://jst.tnu.edu.vn;](http://jst.tnu.edu.vn/) Email[: jst@tnu.edu.vn](mailto:jst@tnu.edu.vn)*

### *3.1. Đánh giá khoảng cách truyền giữa các nút trong mạng*

Thí nghiệm được thực hiện nhằm đánh giá khoảng cách truyền/nhận dữ liệu giữa các bộ WCM của thiết bị Gateway/Router/End device trong môi trường không có vật cản và có vật cản. Mô hình của thí nghiệm được miêu tả trong hình 20.

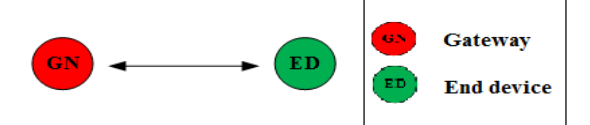

**Hình 20.** *Khoảng cách truyền/nhận giữa hai nút trong mạng*

Hình 21 miêu tả kết quả khoảng cách truyền/nhân dữ liệu của hai nút trong mạng được thực hiện trong 15 phép đo. Thu được khoảng cách trung bình trong môi trường không có vật cản là 55,5 m, còn trong môi trường có vật cản khoảng cách là 26,05 m.

Khoảng cách truyền giữa các nút mạng

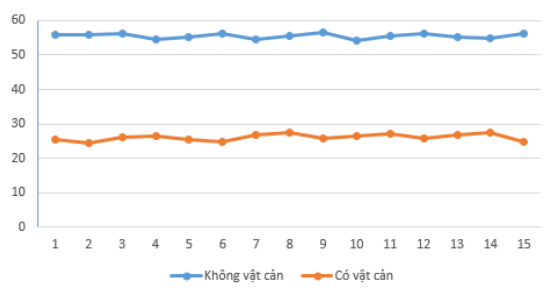

**Hình 21.** *Khoảng cách truyền/nhận giữa hai nút*

# *3.2. Đánh giá mở rộng tầm hoạt động*

Khoảng cách truyền/nhận dữ liệu của các nút bị hạn chế (55,5 m hoặc 26,05 m), do đó để giải quyết bài toán này ta sử dụng các nút Router đóng vai trò trung chuyển dữ liệu nhằm tăng khoảng cách. Mô hình thí nghiệm được thể hiện trong hình 22.

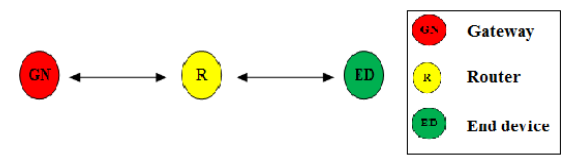

**Hình 22.** *Mô hình mở rộng hoạt động*

Thực hiện thí nghiệm với khoảng cách 100 m từ nút Gateway đến nút End device. Kết quả cho thấy nút Gateway vẫn nhận được gói tin từ nút End device, chứng tỏ nút Router đã hoạt động như mô hình đưa ra.

*[http://jst.tnu.edu.vn;](http://jst.tnu.edu.vn/) Email: jst@tnu.edu.vn* 139

# *3.3. Đánh giá khả năng định tuyến*

Sau khi hình thành mạng không dây dữ liệu sẽ được chuyển từ thiết bị này sang thiết bị khác sử dụng đường truyền tối ưu nhất. Tuy nhiên, trong quá trình truyền dữ liệu các nút trung chuyển dữ liệu (Router) có thể bị hư hỏng hoặc mất nguồn dẫn tới đường truyền bị gián đoạn. Vì thế, các nút trong mạng phải tự khôi phục mạng thông qua định tuyến mạng lưới để khôi phục liên kết dữ liệu. Mô hình thí nghiệm được miêu tả trong hình 23.

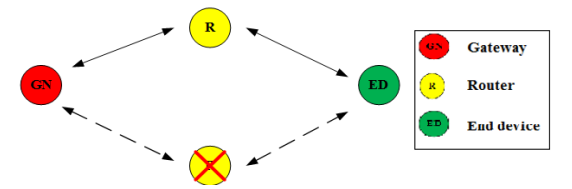

**Hình 23.** *Mô hình mạng phục hồi liên kết*

Tiến hành thí nghiệm ta thấy, dữ liệu của nút End device gửi cho nút Gateway thông qua Router1. Sau một khoảng thời gian làm việc, Router 1 được tắt đi để cho nút End device phải tìm một con đường khác để chuyển gói tin đến nút Gateway. Khi nút Router 1 tắt thì đường liên kết dữ liệu của End device được chuyển sang nút Router 2 để đến nút Gateway. Vậy kết luận mạng có khả năng định tuyến.

# *3.4. Đánh giá tỷ lệ truyền/nhận gói tin* **+ Môi trường không có vật cản**

Nút Gateway được đặt cách nút End device với khoảng cách 20 m. Chúng tôi sử dụng phần mềm X-CTU với tính năng Range test để thiết lập thử nghiệm gửi 500 gói tin với thời gian truyền 1s/1gói tin.

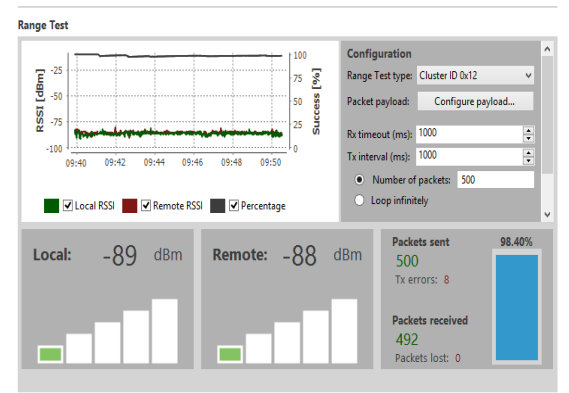

**Hình 24.** *Tỷ lệ truyền nhận gói tin ở khoảng cách 20 m không có vật cản*

Hình 24 miêu tả kết quả thử nghiệm thu được với 500 gói tin gửi đi từ nút End device thì có 8 gói tin truyền đi bị lỗi. Tỷ lệ truyền nhận gói tin thành công là 98.40%.

### **+ Môi trường có vật cản**

Tương tự như thí nghiệm trong môi trường không có vật cản, nút Gateway được đặt cách nút End device với khoảng cách 20 m và thiết lập thử nghiệm với 500 gói tin.

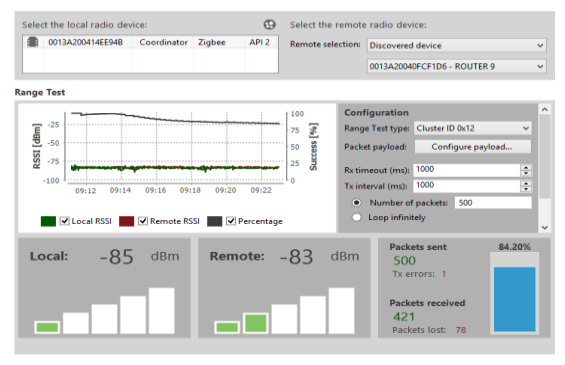

**Hình 25.** *Tỷ lệ truyền nhận gói tin ở khoảng cách 20 m có vật cản*

Hình 25 miêu tả kết quả thử nghiệm thu được với 500 gói tin gửi đi từ nút End device thì có 1 gói tin truyền đi bị lỗi, 78 gói tin nhận bị mất. Tỷ lệ truyền nhận gói tin thành công là 84.20%.

### **4. Kết luận**

Trong bài báo này chúng tôi đã xây dựng thành công bộ truyền thông không dây (WCM) cho PLC sử dụng chuẩn ZigBee. Từ đó ghép nối thành công các thiết bị Gateway, Router và End device. Dựa trên các thiết bị đã thiết kế, chúng tôi đã xây dựng được một mạng không dây cho PLC, đồng thời thiết lập một số thử nghiệm để đánh giá khoảng cách truyền thông, khả năng mở rộng mạng, tỷ lệ truyền nhận gói tin, khả năng định tuyến cấu hình mạng của các thiết bị trong môi trường có vật cản và không có vật cản.

Đối với công việc trong tương lai, chúng tôi sẽ sử dụng kết quả của bài báo này để nghiên cứu mở rộng đi sâu vào việc xây dựng một hệ SCADA không dây ứng dụng cho bài toán cụ thể.

# **Lời cám ơn**

Nghiên cứu này là sản phẩm của đề tài cấp cơ sở có mã số T2020-07-02, được tài trợ bởi kinh phí của Trường Đại học Công nghệ Thông tin và Truyền thông.

# TÀI LIỆU THAM KHẢO/ REFERENCES

- [1]. V. A. Rani, S. A. James, J. A. Sneha, and B. Joe S, "PLC based process control automation using gsm and SCADA technology," *International Journal of Pharmacy & Technology*, vol. 7, no. 2, pp. 9243-9251, 2015.
- [2]. S. Safaric, and K. Malaric "ZigBee wireless Standard," *48th International Symposium ELMAR-2006*, Croatia, June 07-09, 2006, pp. 259-262.
- [3]. N. Salman, I. Rasool, and A. H. Kemp, "Overview of the IEEE 802.15.4 standards family for Low Rate Wireless Personal Area Networks," *IEEE 7th International Symposium on Wireless Communication Systems, United Kingdom*, September 19-22, 2010, pp. 701-705.
- [4]. Siemens, *Industrial Communication network*, Siemens AG, 1998.
- [5]. N. B. Le, and Q. H. Pham, *Scada PLC Programming Industrial Communication Network*, Hanoi University of Science and Technology, 2016.
- [6]. Q. H. Pham, and T. H. Nguyen, *Microcontroller And Arduino Application For Self-Learners*, Hanoi University of Science and Technology, 2019.
- [7]. S. Monk, *Programming Arduino Getting Started with Sketches*, McGraw-Hill Education, 2016.
- [8]. V. N. Dang, D. M. Nguyen, and V. H. Ninh, "Construction of the input signal transducer of the plc using ethernet," *TNU - Journal of Science and Technology,* vol. 204, no. 11, pp. 173-179, 2019.
- [9]. V. N. Dang, "An implementation of wireless sensor nodes using zigbee technology," *TNU - Journal of Science and Technology,* vol. 166, no. 4, pp. 53-60, 2017.